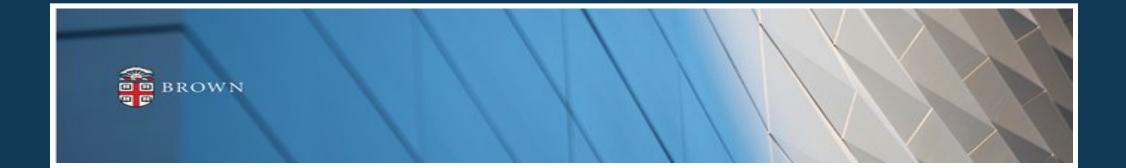

# Workday 38 System Update

Feature Highlights | March 2022

# Agenda

- Workday Update Methodology
- Feature Highlights
- Communications and Training
- Stay Tuned

# Workday 38: Methodology

- Workday updates functionality 2 times per year
- Each update contains many enhancements to WD functionality that Brown may accept or defer depending on their impact to the community
- Each accepted enhancement is tested prior to being deployed
- Deployment will take place over a weekend update, during which Workday will be unavailable
- The community will be provided with updated information, training and materials depending on the magnitude of the enhancement

## Workday 38: Feature Highlights

### User Experience Changes

- Search navigation
- Accessing and Managing Applications
- Pop Ups for tasks
- Workday Assistant updates
- Business process grid
- Change Benefits user interface

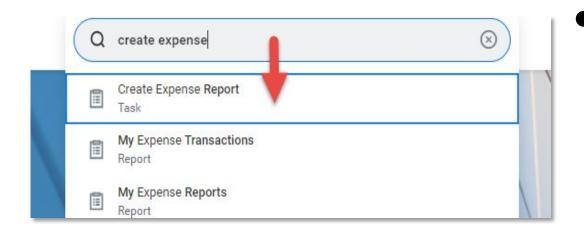

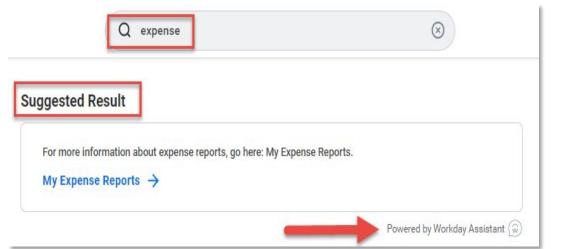

- Use arrows on keyboard from type ahead to select results. Clicking arrow from keyboard will highlight results in type ahead to select; once clicking enter, results will render
- To see more results, enter search criteria and click Enter to expand search beyond type ahead; suggested results will appear
- Tasks supported by Workday Assistant are noted in results

# **Search Navigation**

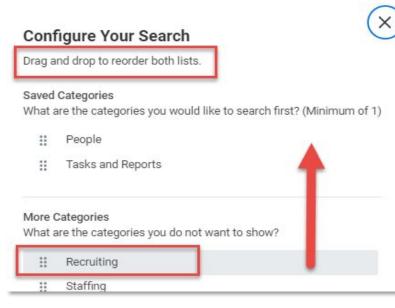

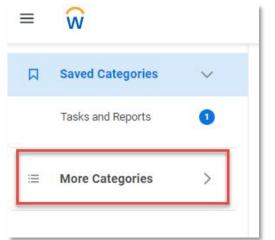

- Ensure search criteria is configured
- Use More Categories to expand search
- For more on Search configuration, go <u>here</u>

# **Search Navigation**

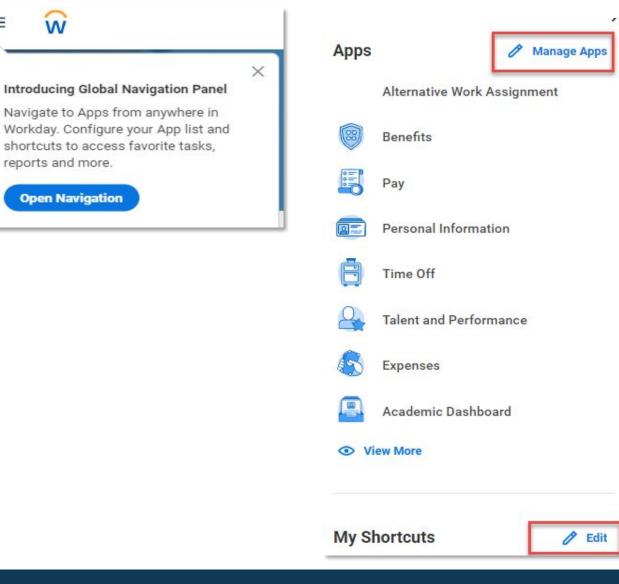

=

- Workday reminds you to configure applications as needed via Global Navigation Panel
- You may reorganize your apps to better support your use of Workday by clicking Manage Apps
- Shortcuts are accessible and configurable via global navigation panel

# **Accessing Applications**

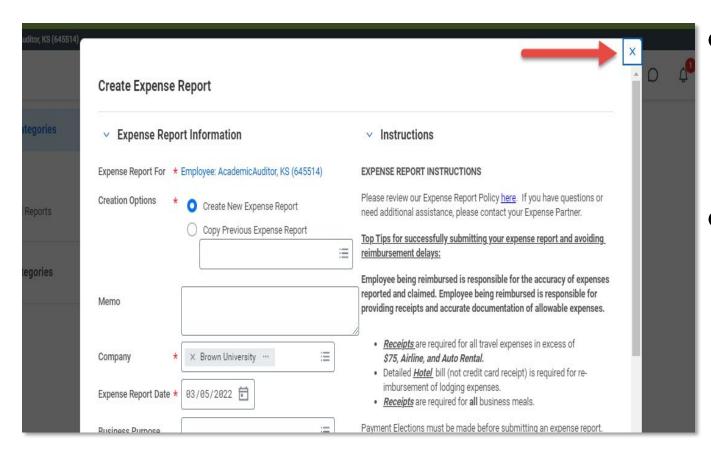

When accessing tasks in Workday, the task will begin as a pop up on current screen

 You no longer need to use the back button to navigate away from a transaction; click X at top right of screen to close transaction that has been initiated

# Pop Ups for Tasks

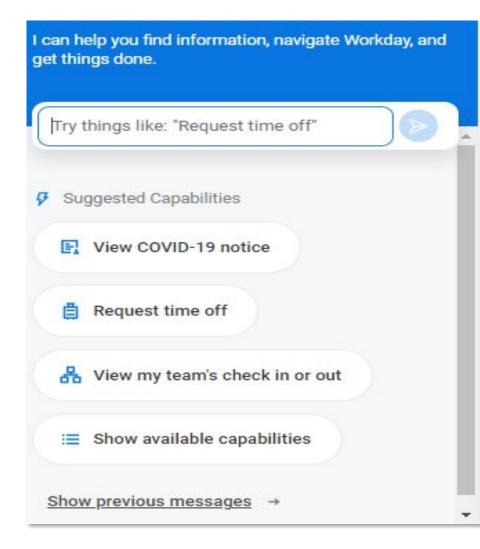

- Workday Assistant available tasks highlighted when Assistant is expanded
- Assistant can also display previous inquiries by clicking Show Previous Messages

## Workday Assistant

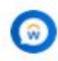

#### Workday Assistant 3:29 PM

Time Off Event : Apr 19 - Apr 22: 2 Days Vacation Days (Exempt)

What change would you like to make? To correct older or unapproved requests, please use the Time Off page.

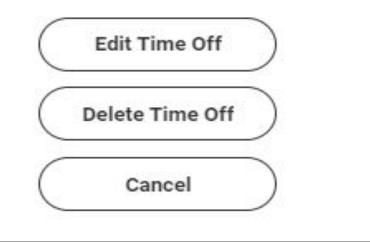

 Workday Assistant can now assist with canceling or editing future time off requests

## Workday Assistant

| Process | History |
|---------|---------|
|---------|---------|

| Process              | Step                                     | Status          | Completed On              | Due Date   | Person (Up to 5)                                  | All Persons | Comment |
|----------------------|------------------------------------------|-----------------|---------------------------|------------|---------------------------------------------------|-------------|---------|
| Expense Report Event | Expense Report Event                     | Step Completed  | 03/05/2022 02:17:17<br>PM | 03/12/2022 | Altomari Cavanagh, Stephanie M (314198)           | 1           |         |
| Expense Report Event | Review Expense Report                    | Not Required    |                           | 03/12/2022 |                                                   | 0           |         |
| Expense Report Event | Review Expense Report                    | Not Required    |                           | 03/12/2022 |                                                   | 0           |         |
| Expense Report Event | Review Expense Report                    | Not Required    |                           | 03/12/2022 |                                                   | 0           |         |
| Expense Report Event | Review Expense Report                    | Approved        | 03/05/2022 02:18:28<br>PM | 03/12/2022 | Williams, Marie (642770) (Manager)                | 1           |         |
| Expense Report Event | Approval by BMRA Manager                 | Not Required    |                           | 03/12/2022 |                                                   | 0           |         |
| Expense Report Event | Approval by Grants/Contract Accountant   | Not Required    |                           | 03/12/2022 |                                                   | 0           |         |
| Expense Report Event | Approval by EVP Finance & Administration | Not Required    |                           | 03/12/2022 |                                                   | 0           |         |
| Expense Report Event | Review Expense Report                    | Awaiting Action |                           | 03/12/2022 | Cruickshank, Steven (645153) (Expense<br>Analyst) | 7           |         |
|                      |                                          |                 |                           |            | ExpenseAnalyst, KS (645486) (Expense<br>Analyst)  |             |         |
|                      |                                          |                 |                           |            | Frazier, Donna L (312763) (Expense Analyst)       |             |         |
|                      |                                          |                 |                           |            | Gillardi, Michael (640679) (Expense Analyst)      |             |         |
|                      |                                          |                 |                           |            | Pacheco, Luisa M (310177) (Expense Analyst)       |             |         |

 When reviewing business process history, a new grid framework displays to easily identify the awaiting action, awaiting person(s) and comments

Æ≣≡₀₀,\*

 All awaiting persons can be identified by clicking All Persons

## **Business Process Grid Display**

| tirement                                  |                                                       |
|-------------------------------------------|-------------------------------------------------------|
| 403(b) Voluntary No ER Match CT<br>Waived | 403(b) Voluntary Roth No ER Match Ct<br>Waived        |
| Enroll                                    | Enroll                                                |
| ealth Care and Accounts                   |                                                       |
| Medical<br>Waived                         | Dental<br>Waived                                      |
|                                           |                                                       |
| Enroll                                    | Enroll                                                |
| Enroll Vision Waived                      | Enroll          Health Savings Account         Waived |

 Based on selected change, new user interface displays your options based on eligibility

• Click applicable window to begin changes

# **Change Benefits User Interface**

## Workday 38: Feature Highlights

## Recruiting and Staffing

- Name Pronunciation
- Notes on Candidate Profiles and Job Requisitions
- FTE on position restrictions

| Change My Na           | me Pronunciation      | AbsenceAdministrator, KS |
|------------------------|-----------------------|--------------------------|
| Phonetic Pronunciation | Absence Administrator |                          |

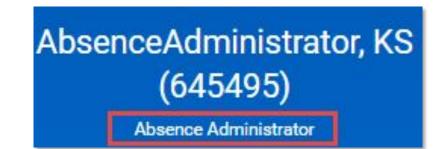

- Staff and faculty will have the option to include visual phonetic name pronunciation in Workday, displayed under their name on the worker profile page
- Use the Change My Name Pronunciation task in Workday to update pronunciation

## **Name Pronunciation**

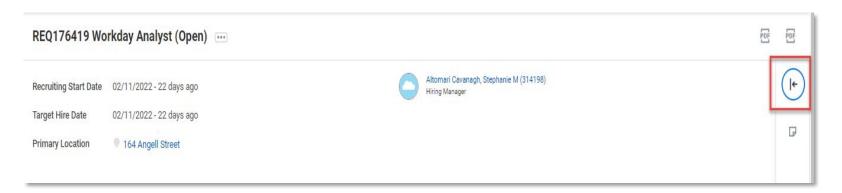

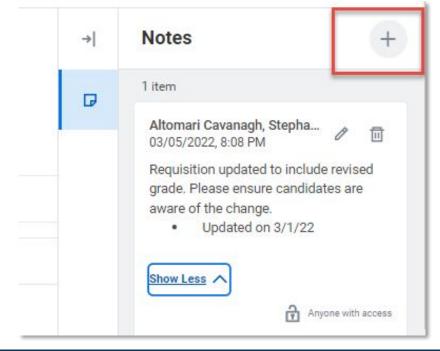

- Requisition notes enable those working on requisitions to collaborate and coordinate on status
- Notes are visible to all that have access to requisition internally

# **Requisition Notes**

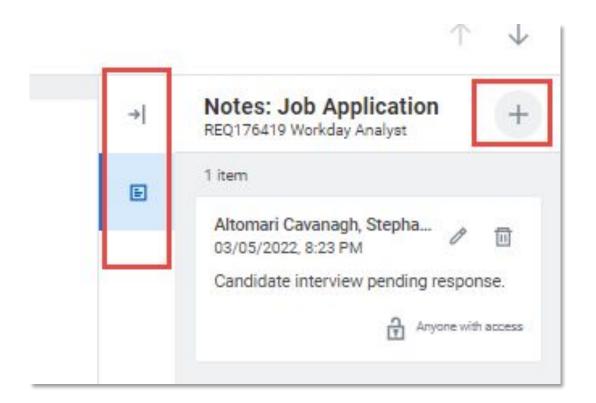

- Candidate notes on job applications allow those reviewing applications to communicate and coordinate on status
- Notes are visible to all that have access to requisition internally

## **Candidate Notes**

| Default Weekly Hours   | 37.5 |
|------------------------|------|
| Scheduled Weekly Hours | 37.5 |
| FTE                    | 100% |

- FTE on Create Position allows FTE to be calculated on a position with no active requisition
- This should be used when new positions are created or edited when they are unfilled to update FTE data

## **FTE on Position Restrictions**

## Workday 38: Feature Highlights

### Purchasing

- My Requisitions
- My Requisition Process Interface
- Mass Close/Cancel Receipts

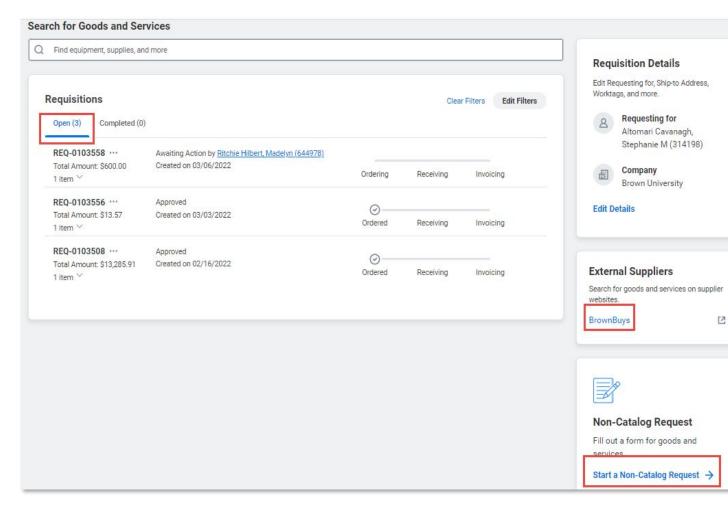

- My Requisitions Report
   has been changed to easily
   identify requisitions you
   have initiated
- This report also supports the initiation of requisitions
- For more information, review the My Requisitions
   Report job aid in Learning

# My Requisitions

#### **Non-Catalog Request**

| What do you need to order?         | Requisition Details                                          |
|------------------------------------|--------------------------------------------------------------|
| Description *                      | Edit Requesting for, Ship-to Address,<br>Worktags, and more. |
|                                    | Altomari Cavanagh,<br>Stephanie M (314198)                   |
| What type of order is it?          | Brown University                                             |
| Spend Category*                    | Edit Details                                                 |
| Is this a goods item or a service? |                                                              |
| Goods                              |                                                              |

- Requisitions Initiated from My Requisitions will have a streamlined look
- Requisition sections

   highlight different
   components of
   requisition for update
   and submission

## **Requisitions Initiated from My Requisitions**

| Request Name * Test                                 |     |                                    |              |
|-----------------------------------------------------|-----|------------------------------------|--------------|
| Company or Company Hierarchy * 🛛 × Brown University |     | :=                                 |              |
| Procurement Document Type * X Receipt               |     | ≡                                  |              |
| Selection Criteria                                  |     | Date Selection Criteria            |              |
| Status for Cancel                                   | :=  | Inactivity Days                    | 0            |
| Supplier                                            | :=  | Last Activity Date On or<br>After  | MM/DD/YYYY   |
| Supplier Contract                                   | ≔   | Last Activity Date On or<br>Before | MM/DD/YYYY   |
| Purchase Order                                      | :=  | Document Date On or After          | MM/DD/YYYY 🛱 |
| Receipt                                             | :=  | Document Date On or                | MM/DD/YYYY   |
| Zero Quantity/Amount                                |     | Before                             |              |
| Spend Category                                      | =   |                                    |              |
| Exclude Spend Categories                            |     |                                    |              |
| Worktags                                            | :=] |                                    |              |

- Used for receipts where PO is still open with unbilled lines
- Used to correct receipt accounting as needed

## **Mass Cancel Receipts**

## Workday 38: Feature Highlights

## Learning

- Sharing Learning Paths
- Announcements in Learning
- Custom sliders
- Retake/Replay courses
- On the Job Training

|                  | Sav     | e Course    | То         |           |           |   |
|------------------|---------|-------------|------------|-----------|-----------|---|
|                  |         | Saved f     | or Later   | <u>)(</u> | <u>0)</u> |   |
|                  | REC     | ENTLY UPD   | ATED PATHS | S:        |           |   |
|                  | Lea     | rning Path  | -          |           |           |   |
|                  | Ę       | Create a    | New Pat    | h         | •         |   |
|                  | □ s     | ave         |            |           |           |   |
|                  |         |             |            |           | _         |   |
| ANYONE WITH TH   | HE LINK |             |            |           |           |   |
| Learning         | l Pa    | th          |            |           |           |   |
| 2 items          |         |             |            |           |           |   |
| 1 Edit Details 🖉 | 2 Char  | ige Privacy | Settings 🖞 | 3 Sha     | are Path  | < |

- Learning Paths are groupings of training content that can be created by saving learning pages
- Once a path is created, it can be shared, edited or updated to be made private to the learner only
- Once **Share Path** is clicked, the link has been copied and can be sent to any other learner

# Sharing Learning Paths

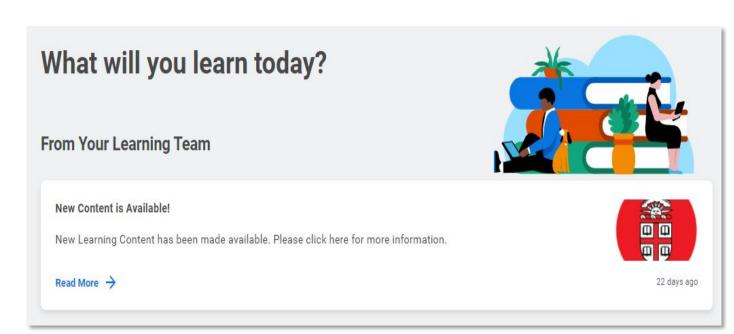

- Announcements specific to learning content will appear on the Workday Learning landing page
- The Talent Development
   team will use these
   announcements to
   communicate information to
   Brown learners

# **Announcements in Learning**

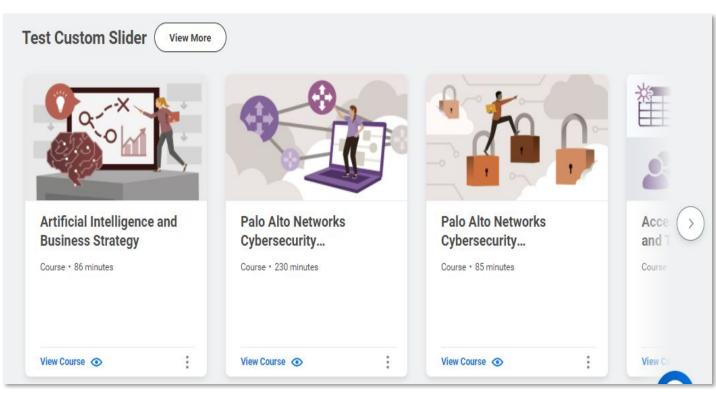

- Custom Learning Sliders allow Talent Development to group learning content and display the content in a single panel on the Learner page
- This helps learners access curated content on an ongoing basis

## **Custom Sliders**

|                 | rkd 🖌 P                               | rogram          |
|-----------------|---------------------------------------|-----------------|
|                 |                                       |                 |
| Dataka Course   | We recommend                          | you rotako thio |
|                 | e. We recommend<br>want to improve yo |                 |
|                 |                                       |                 |
|                 | want to improve yo                    |                 |
| course if you v | vant to improve yo<br>Retake Course   |                 |

- Retake and Replay is available for course material you have previously completed
- Replay Course is available for media based courses; Retake Course is available for other content

# **Retake/Replay Course**

| Training Activity | 1<br>Required | <b>田</b>                      |
|-------------------|---------------|-------------------------------|
|                   |               | Lesson Type Training Activity |
|                   |               | Lesson Order * 1              |
|                   |               | Make Lesson Mandatory 🔽       |
|                   |               | Lesson Title *                |
|                   |               | Training Materials            |
|                   |               |                               |
|                   |               |                               |
|                   |               |                               |
|                   |               |                               |
|                   |               |                               |
|                   |               | Track Attendance              |
|                   |               | Assessment                    |
|                   |               |                               |
|                   |               | Track Grades                  |

- Supports Training Activities in addition to other content types in Blended Courses
- Activities are tracked in addition to other content to confirm meetings, observations, assessments and other interactions are part of training are documented.

# On the Job Training

## Workday 38: Feature Highlights

#### Mobile

- Correct time off via Mobile
- Name pronunciation via Mobile
- Scan receipts and create expense reports via Mobile

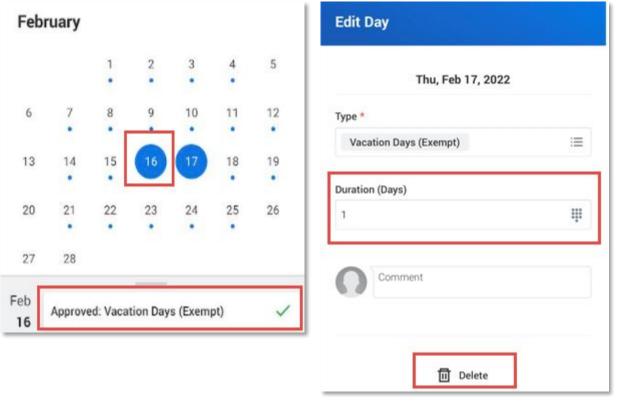

- Time Off corrections can be done by selecting days that have been submitted
- Once selected, you can edit total hours/days submitted or delete time
- Time will display as being corrected

## **Correct Time Off via Mobile**

| Change My Na           | me Pronunciation      | AbsenceAdministrator, KS 🚥 |
|------------------------|-----------------------|----------------------------|
| Phonetic Pronunciation | Absence Administrator |                            |

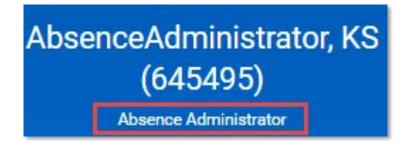

 Name pronunciation is available to update in mobile and is viewable on workers profile when using the Workday Mobile app

## Name Pronunciation via Mobile

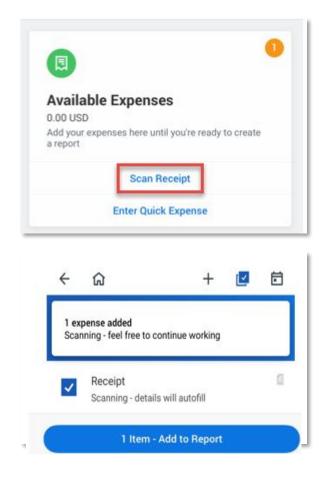

- Receipt scanning directly from Create Expense Report process in mobile application
- Once scanned, select applicable receipts and click Add to Report

# **Mobile Expenses**

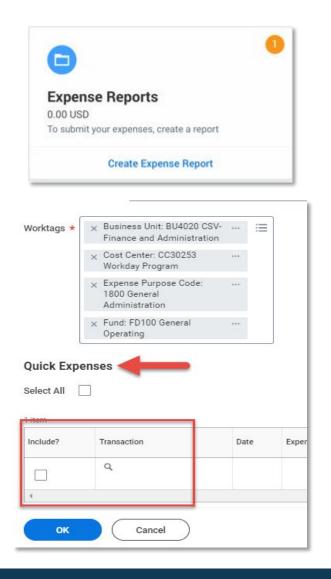

- Complete your expense report on the mobile application or log into Workday from your computer.
- The scanned receipt will be awaiting your action when creating the next expense report in Workday

## **Mobile Expenses**

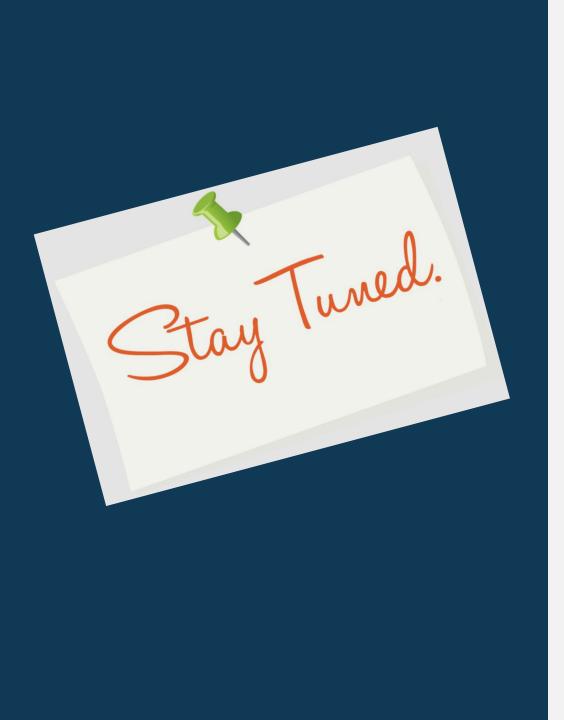

 Next release of Workday functionality in September
 2022